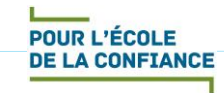

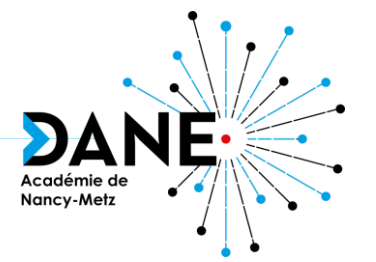

### **Formation Moodle Les groupes**

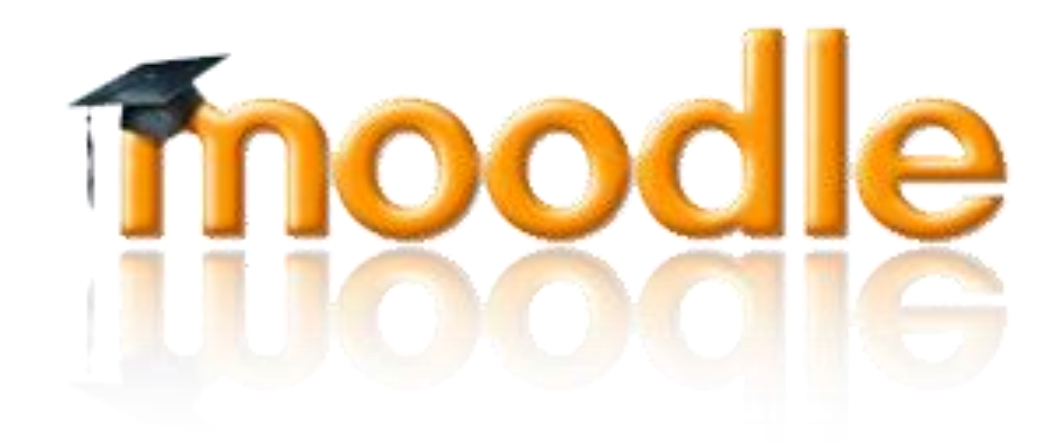

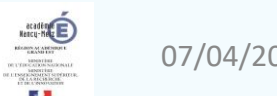

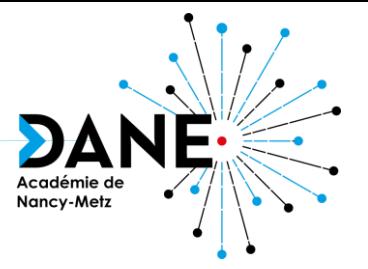

- Pourquoi des groupes ?
- Créer des groupes automatiquement
- Créer des groupes

**POUR L'ÉCOLE DE LA CONFIANCE** 

- Peupler manuellement en masse les groupes
- Peupler manuellement élève par élève ou déplacer des élèves entre groupes

**Sommaire**

- Laisser les utilisateurs s'inscrire à un groupe
- Créer des groupements
- Utiliser des clés d'inscriptions
- Comprendre les symboles de groupes
- Restreindre les accès en fonction des groupes
- Sitographie

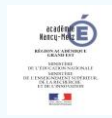

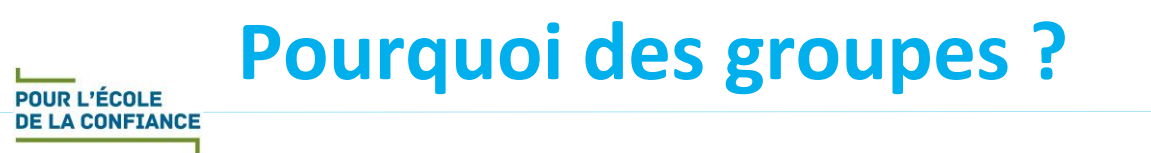

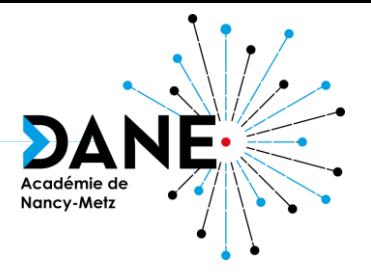

- Intérêt : différencier en restreignant l'accès à des éléments du cours de manière automatisée à une partie des élèves inscrits
- But :
	- Différencier suivant des niveaux de compétences :
		- Au sein d'une même classe
		- Par niveau scolaire si le cours est thématique et pluriannuel
	- Différencier suivant des classes :
		- Si plusieurs classes sont inscrites au même cours
- Principe :
	- 1. Créer des groupes
	- 2. Inscrire des élèves dans les groupes
	- 3. Régler les accès par restriction suivant l'appartenance à un groupe

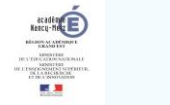

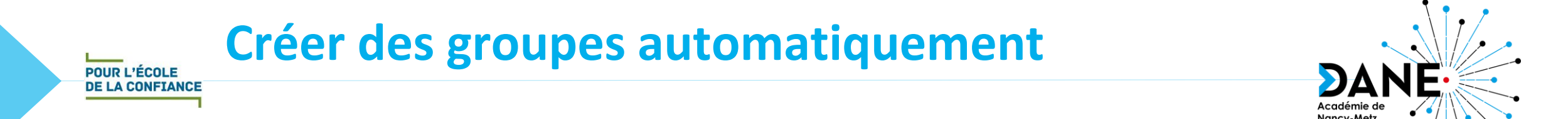

- Intérêt limité : répartition des membres, à définir dans « Création automatique basée sur » :
	- Aléatoire
	- Ordre alphabétique par prénom, puis nom
	- Ordre alphabétique par nom, puis prénom
	- Ordre alphabétique par identifiant
- Nom de groupe généré automatiquement comprenant un « index » sous forme :
	- De lettre en utilisant @ (Groupe  $\omega \rightarrow$  Groupe A; Groupe B; ...)
	- De chiffre en utilisant # (Groupe  $\sharp \to$  Groupe 1 ; Groupe 2 ; ...)

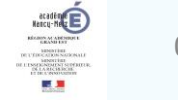

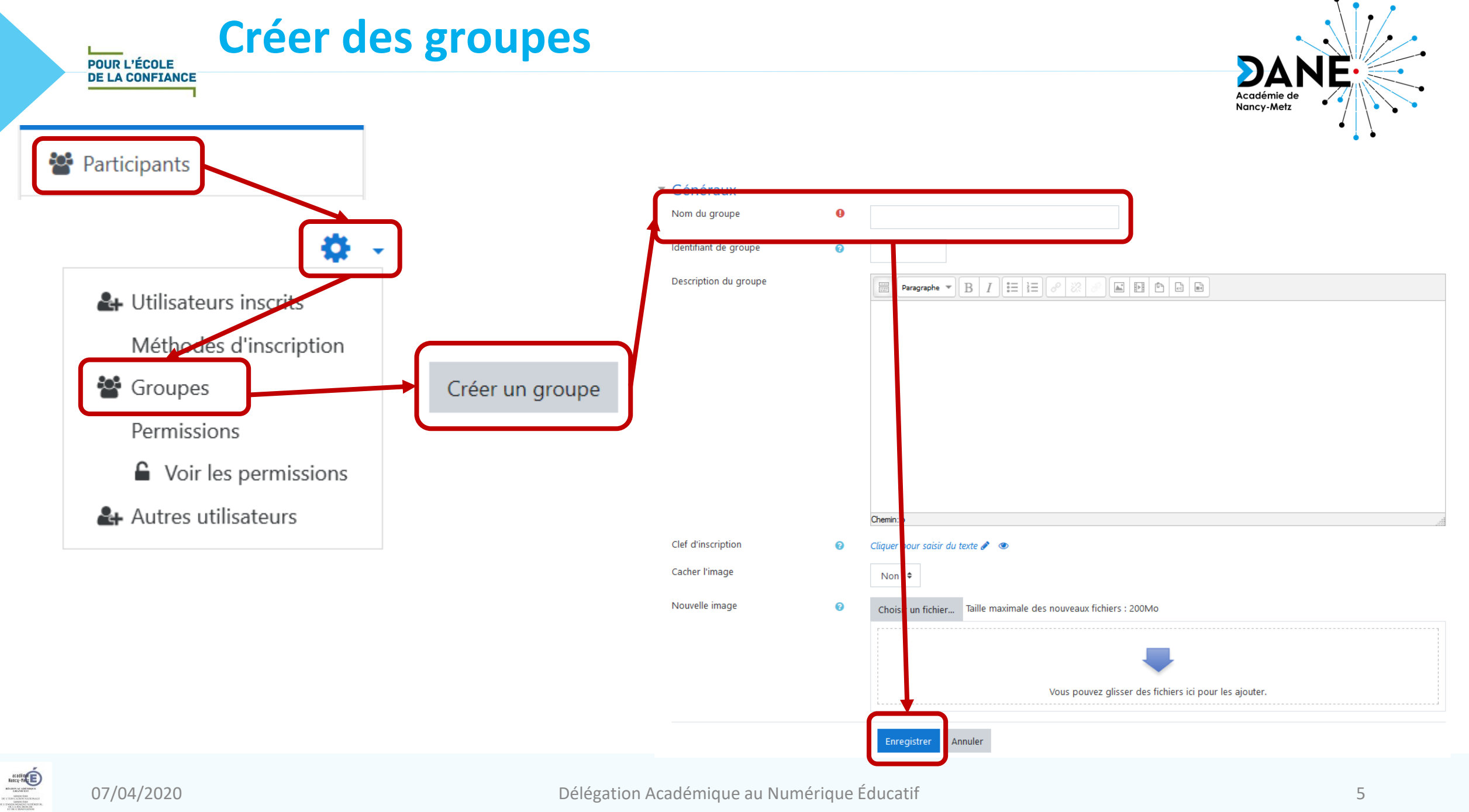

■■

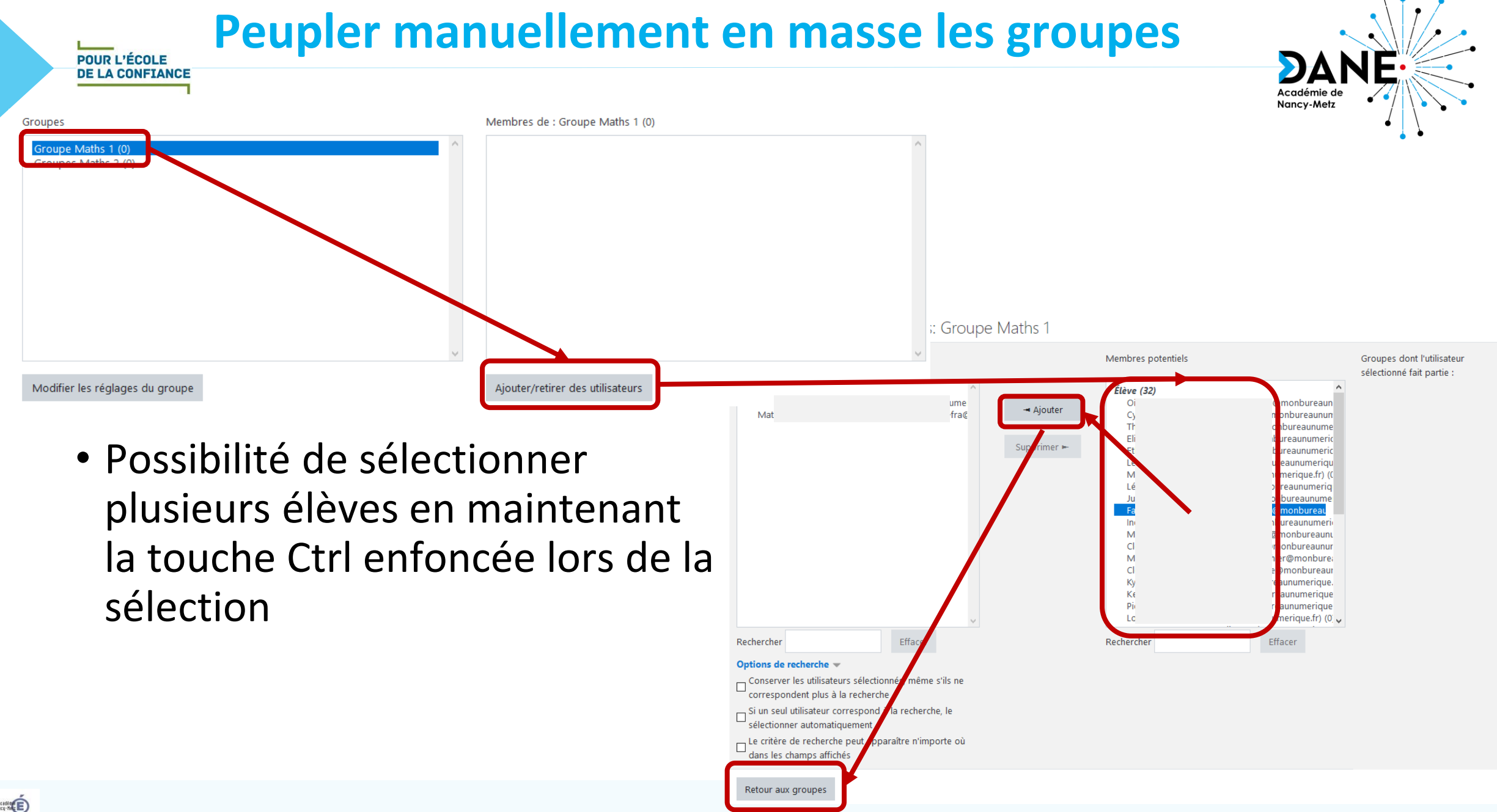

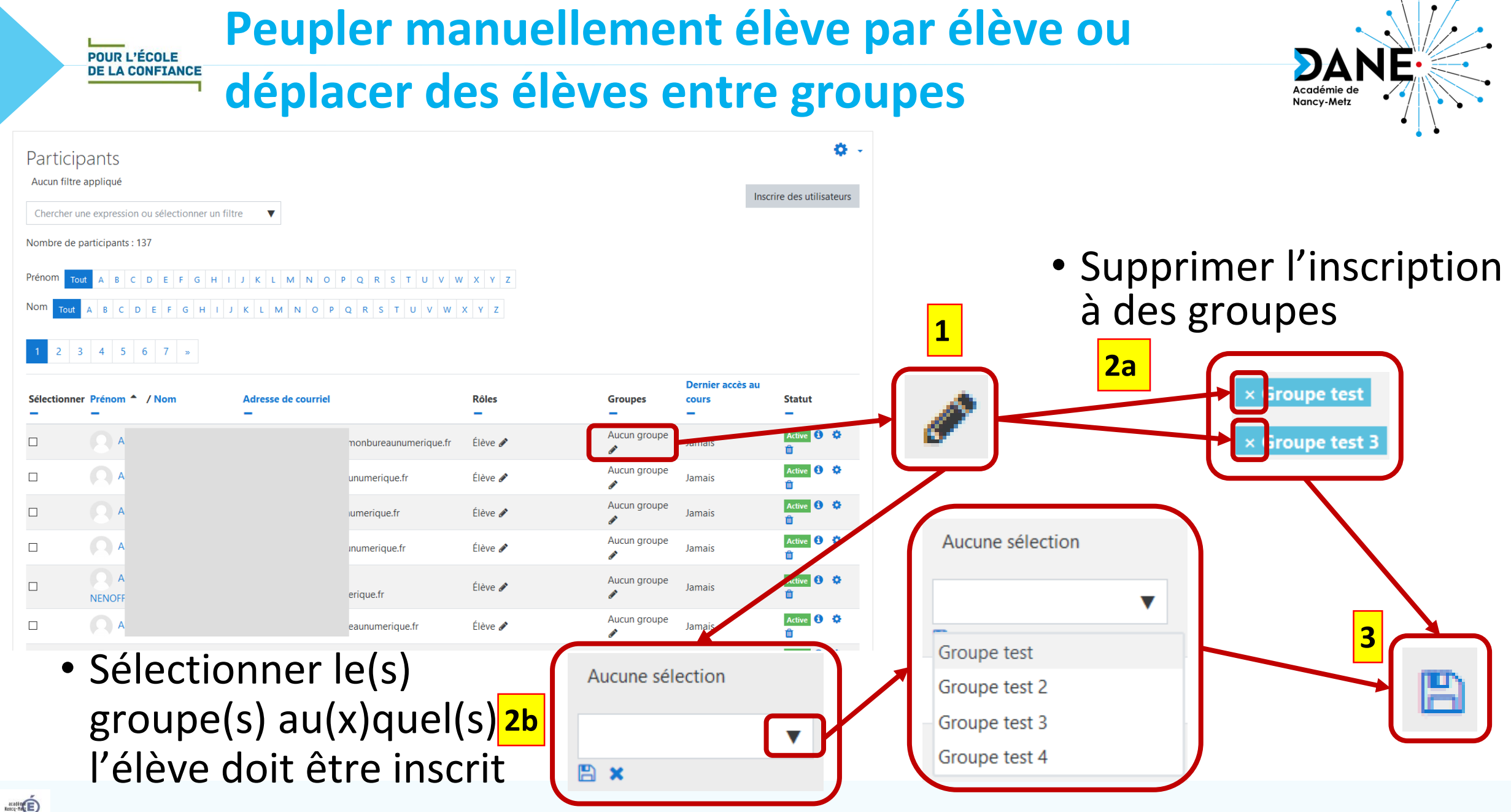

07/04/2020 Délégation Académique au Numérique Éducatif 7

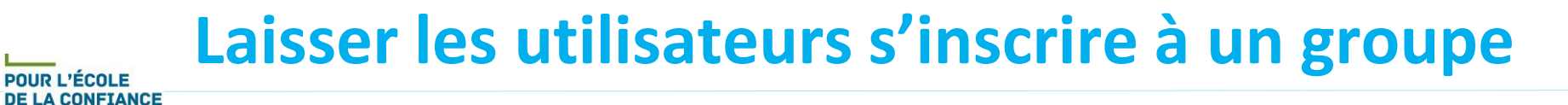

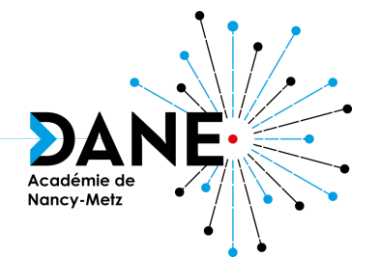

### • Activité

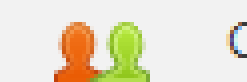

Choix de Groupe

- But : permettre à des élèves de s'inscrire au(x) groupe(s) de leur choix
- Nécessité : avoir créé les groupes préalablement
- Réglages possibles :
	- Autorisation d'inscription à plusieurs groupes
	- Autorisation de changement de groupe
	- Limitation du nombre d'inscrits possibles **!**

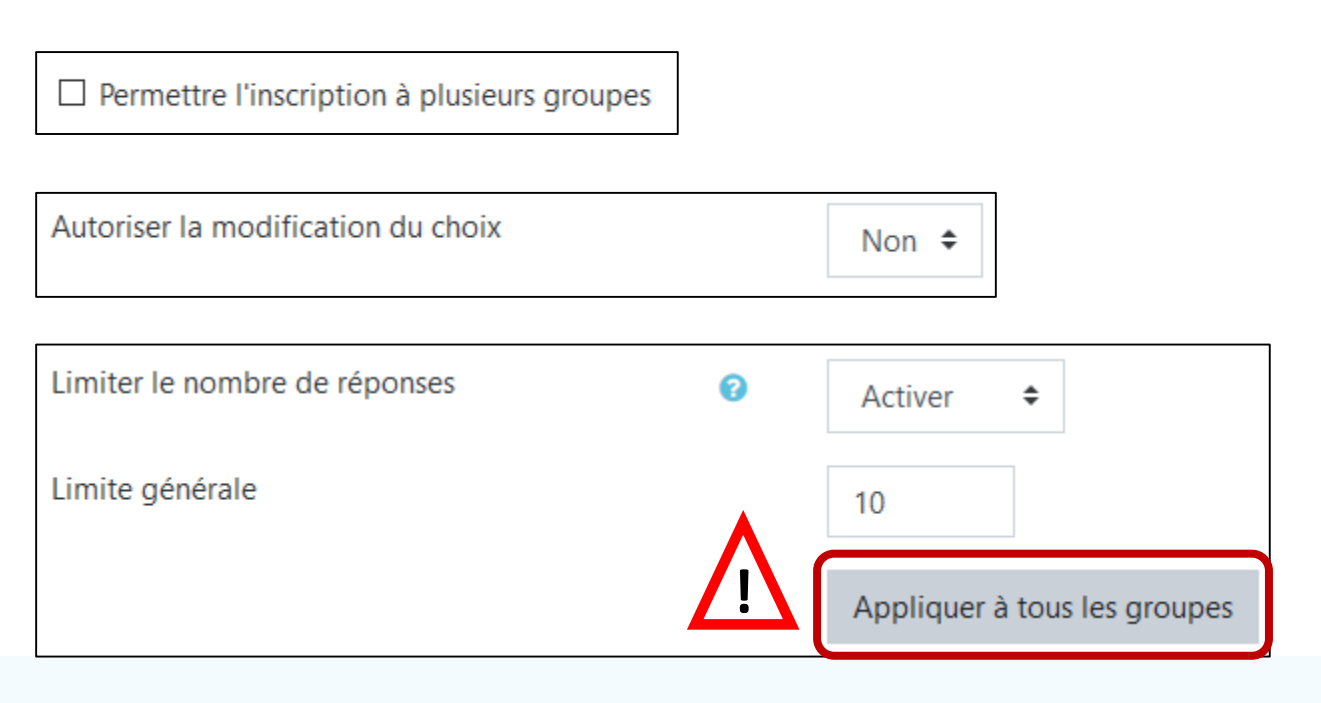

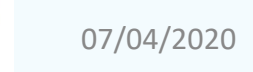

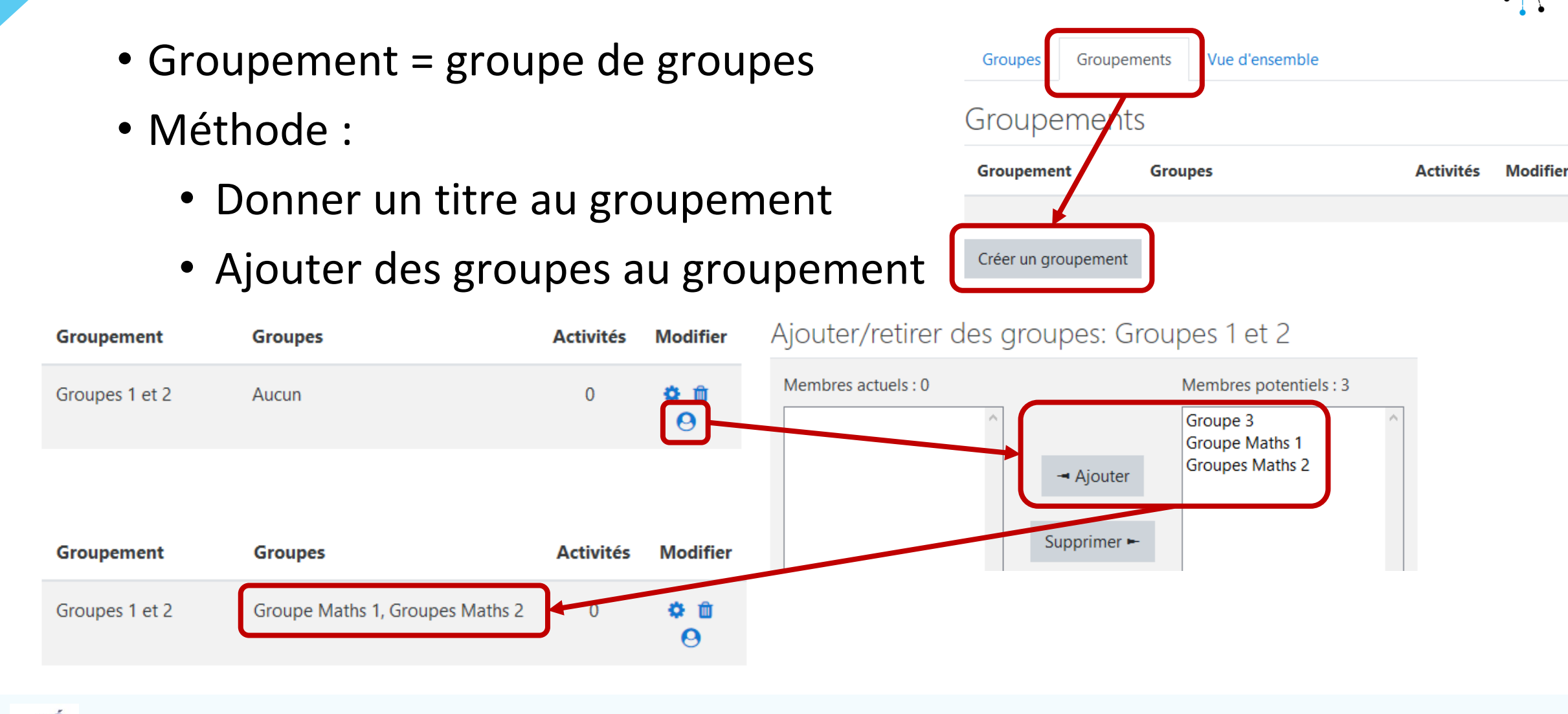

**Créer des groupements**

**POUR L'ÉCOLE DE LA CONFIANCE** 

Nancy-Metz

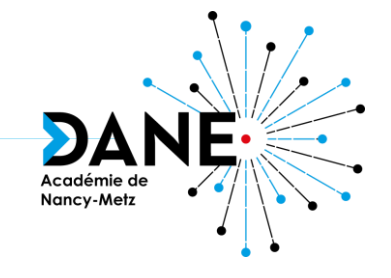

• Vocabulaire : Clé d'inscription = Mot de passe

**Utiliser des clés d'inscription**

- But : laisser les élèves **s'inscrire au cours** tout en peuplant directement des groupes
- Nécessité :

**POUR L'ÉCOLE DE LA CONFIANCE** 

- Ne pas avoir d'élèves déjà inscrit
- Avoir activé l'inscription au cours par méthode d'auto-inscription (mettre une clé « générale »)
- Avoir autorisé l'inscription par clé de groupe
- Avoir créé les groupes avec des clés d'inscription spécifique pour chaque groupe

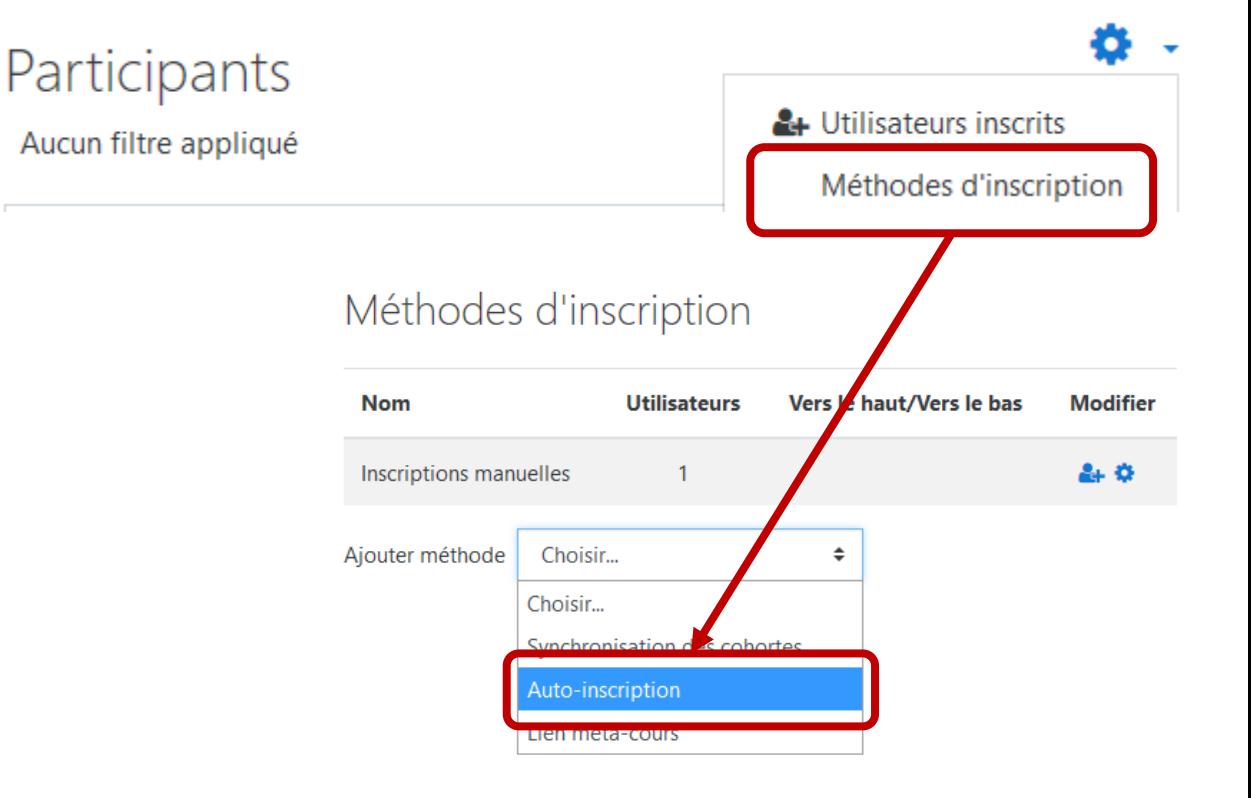

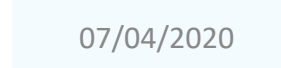

#### **Comprendre les symboles de groupesDE LA CONFIANCE**

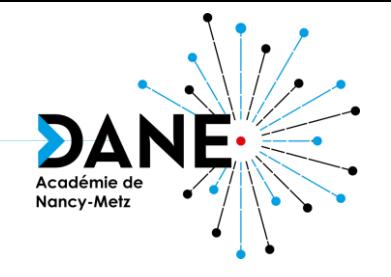

- Trois modes pour une activité type Devoir, H5P, Wiki... :
	- Aucun groupe : les groupes créés ne sont pas opérants, l'activité est individuelle
	- Groupes séparés : chaque membre d'un groupe ne peut voir que les contributions de son propre groupe, les contributions aux activités émanant des membres des autres groupes étant invisibles. L'activité devient collaborative mais non coopérative.
	- **(2)** Groupes visibles : chaque individu ne peut contribuer qu'au sein de son propre groupe, mais les contributions des membres des autres groupes sont visibles en lecture seule.

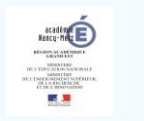

**POUR L'ÉCOLE** 

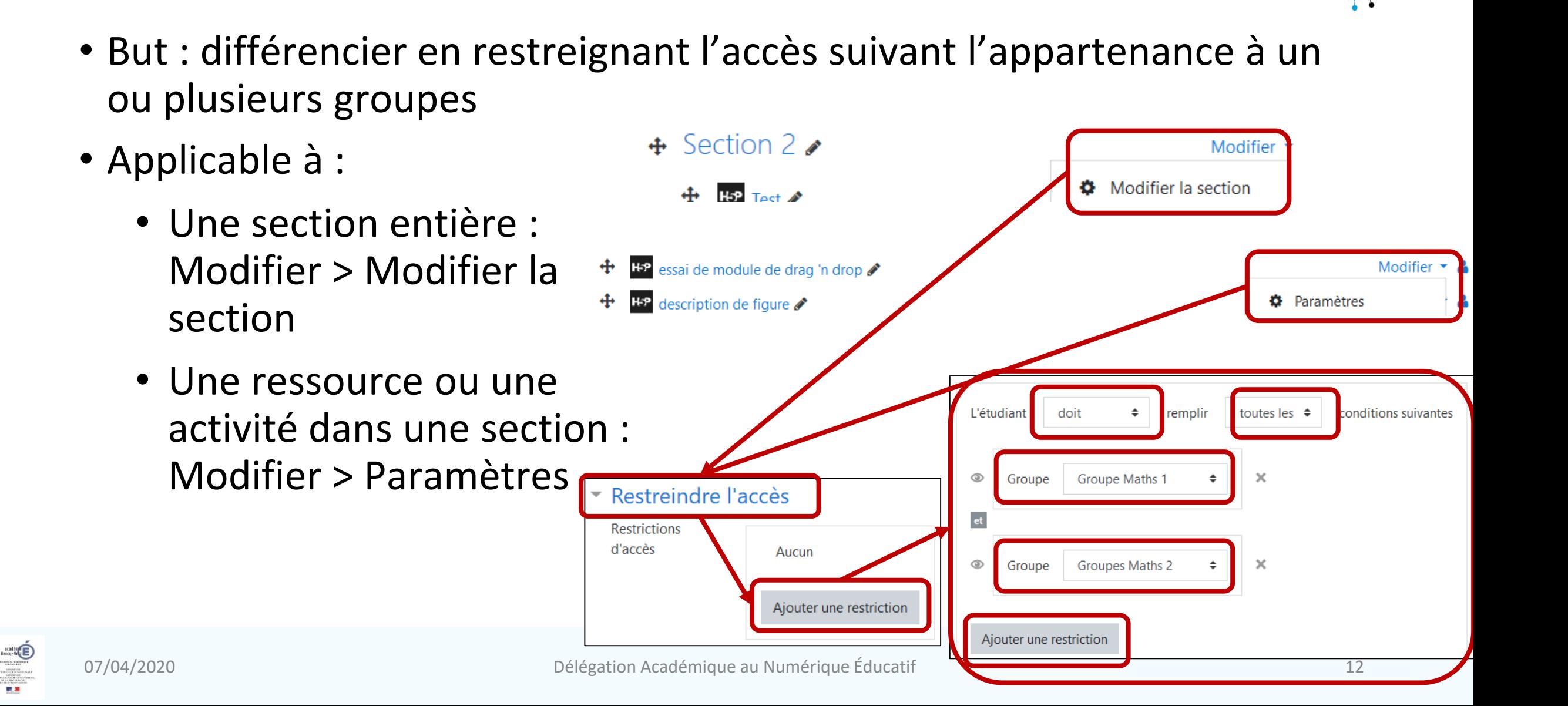

Nancy-Metz

#### **Restreindre les accès en fonction des groupes POUR L'ÉCOLE**

**DE LA CONFIANCE** 

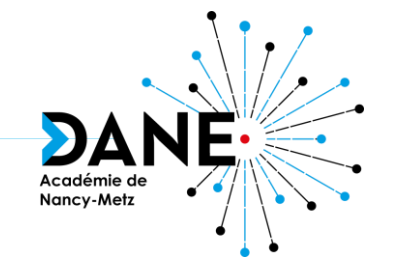

• Documentation Moodle sur les groupes d'utilisateurs : [https://docs.moodle.org/3x/fr/Groupes\\_d%27utilisateurs](https://docs.moodle.org/3x/fr/Groupes_d)

**Sitographie**

- *Moodle, plateforme d'apprentissage en ligne* (DANE de nancy-Metz) : <https://dane.ac-nancy-metz.fr/moodle/>
- *Moodle – Les fiches réflexes* (DANE de Reims) : https://dane.acreims.fr/index.php/component/content/article/110 [enseigner/moodle/fiches-reflexes-moodle/93-moodle-fiches-reflexes](https://dane.ac-reims.fr/index.php/component/content/article/110-enseigner/moodle/fiches-reflexes-moodle/93-moodle-fiches-reflexes)

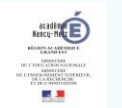

**POUR L'ÉCOLE DE LA CONFIANCE** 

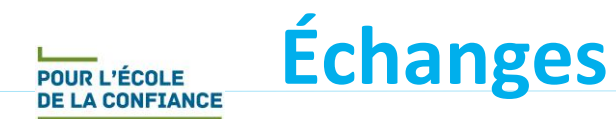

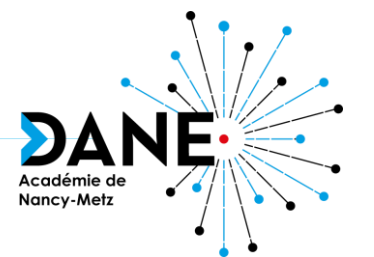

# **Questions**

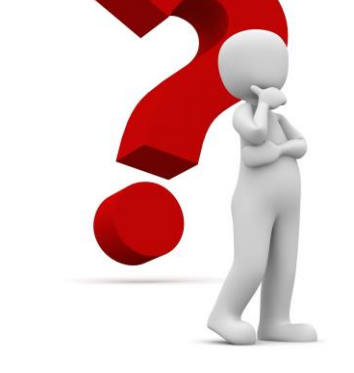

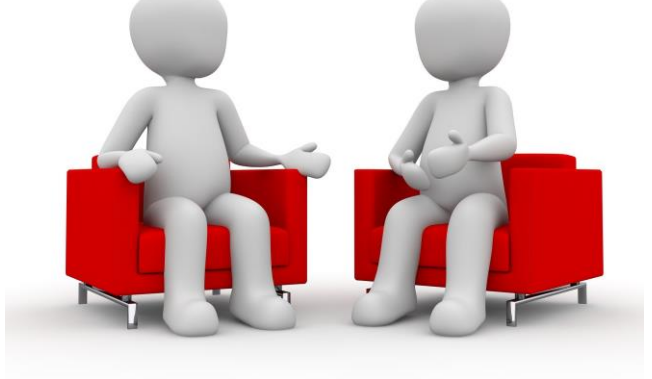

## **Réactions**

## **Vous avez la parole**

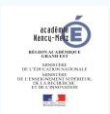